# **NOTICE DE MONTAGE<br>MOLINITING GLIIDE** MOUNTING GUIDE **EINBAUANLEITUNG**

## KIT IGNITION

FR/EN/DE

XX-MXS-EBAMXS45

LISTE DE PIÈCES / IN THE BOX / TEILE LISTE

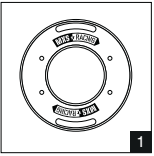

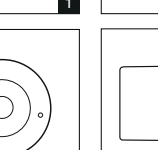

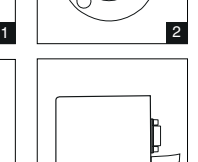

⋒  $\mathbf{I}$ 

4

8

10

12

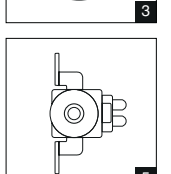

 $2x$ 

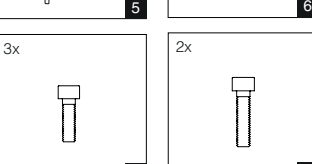

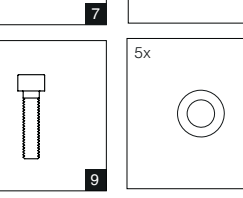

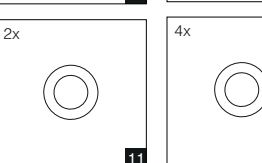

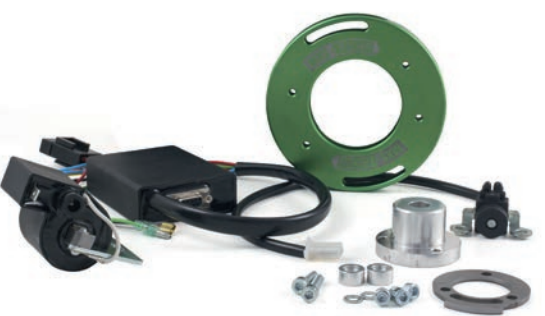

- 1. Platine de fixation MXS Racing
- 2. Capteur
	- 03. Rotor d'allumage MXS Racing
	- 4. CDI Allumage Ignitech
	- 05. Pick-Up d'allumage Ignitech
	- 06. Bobine d'allumage MVT Premium
	- 07. Vis M5 x 12 mm
	- 08. Vis M5 x 16 mm
	- 09. Vis M6 x 25 mm
- 10. Rondelle M5
- 11. Rondelle M6
- 12. Rondelle pour Pick-Up
- 1. Ignition Base Plate MXS Racing
- $\frac{\mathbf{N}}{\mathbf{N}}$ 2. Trigger Plate
	- 03. Ignition Rotor MXS Racing
	- 4. CDI Unit Ignitech MXS Racing
	- 5. Pick-Up Ignitech
	- 06. Ignition Coil MVT Premium
	- 07. Screw M5 x 12 mm
	- 08. Screw M5 x 16 mm
	- 09. Screw M6 x 25 mm
	- 10. Washer M5
	- 11. Washer M6
	- 12. Washer for Pick-Up
	- 1. Grundplatte MXS Racing
	- 2. Rotor Zündung MXS Racing
	- 3. Geberflanke
	- 4. CDI Modul digital MXS Racing
	- 5. Pick-Up Ignitech
	- 06. Zündspule MVT Premium
	- 07. Schrauben M5 x 12 mm
	- 08. Schrauben M5 x 16 mm
	- 09. Schrauben M6 x 25 mm
	- 10. Unterlegscheibe M5
	- 11. Unterlegscheibe M6
	- 12. Unterlegscheibe für Pick-Up

Vous venez d'acheter un allumage MXS Racing et nous vous en remercions, ainsi que pour la confiance que vous nous témoignez à travers cet achat.

Cette notice de montage vous apportera toutes les indications nécessaires pour exploiter au mieux votre nouvel ensemble et ainsi en tirer les meilleures performances possibles.

## GARANTIE - EXCLUSION

Le Kit Ignition MXS Racing est garanti contre tout défaut de fabrication pouvant être observé avant montage. Les détériorations provoquées par l'usure naturelle ou par un élément extérieur (montage ou démontage erroné, entretien défectueux, utilisation anormale etc.) ou encore par une modication du produit non prévue ni spéciée par le vendeur, sont exclues de la garantie.

## INSTRUCTION DE MONTAGE

- 1. Choisir un emplacement approprié sur le châssis du véhicule pour le montage du boîtier CDI.
- 2. Fixez la platine d'allumage sur le moteur à l'aide des deux vis M6x20mm (image A).
- 3. Retirez du vilebrequin l'ancienne clavette d'allumage.
- 4. Montez le pick-up sur la platine d'allumage à l'aide des deux vis M5x16mm.
- 5. Montez le capteur en acier sur le rotor à l'aide des trois vis M5x12mm, puis placer le rotor sur le vilebrequin.
- 6. Mesurez la distance entre le capteur et le pickup: elle doit-être comprise entre 0,4mm à 0,6mm (image B).
- 7. Retirez le rotor d'allumage et le dégraisser pour limiter son glissement.
- 8. Montez la bobine d'allumage sur le cadre. Veillez à respecter une distance minimale de 28cm entre le CDI et la bobine.

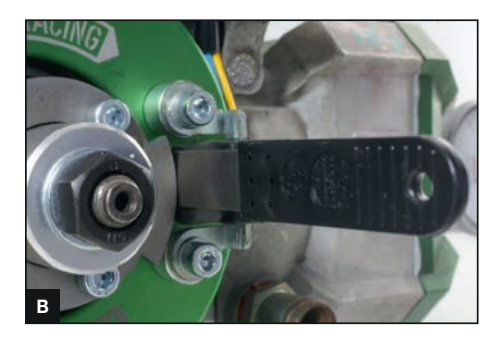

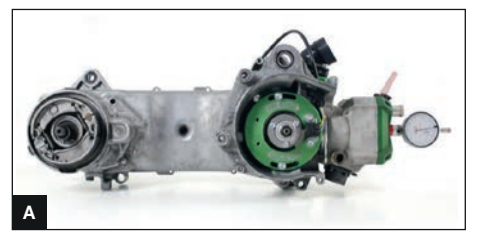

9. Fixez une cosse à œillet à un câble électrique et placez-le sous l'une des vis de fixation de la bobine d'allumage. Connectez l'autre extrémité du câble au pôle négatif (-) de la batterie.

#### Branchement de l'allumage :

- 1. Alimentation Pick-up: Jaune & bleu (fiche à 2 broches)
- 2. Bobine: Orange, alimentation & Noir, masse
- 3. Batterie: Rouge, borne positive (+) & Bleu, borne négative (-)
- 4. Coupe-circuit: vert

#### Calage de l'allumage :

Outillage nécessaire :

- 1. Jauge d'épaisseur 0,4 mm 0,6 mm
- 2. Comparateur d'allumage ou pige de calage (14x1,25mm)
- 3. Disque gradué
- 4. Pointe à tracer

Pour plus de précision dans votre calage, nous vous conseillons d'utiliser un comparateur d'allumage. Toutefois, si vous n'avez pas de comparateur d'allumage mais une pige de calage, passez directement à l'étape 4 en ayant fait le calcul de votre calage au préalable (étape 3).

- 1. Dévissez la bougie d'allumage et vissez le comparateur d'allumage dans la culasse. Montez ensuite le disque gradué sur la queue du vilebrequin ainsi que l'aiguille de relevage sur le carter moteur.
- 2. Réglez le piston au PMH (point mort haut du piston) et placez le comparateur d'allumage ainsi que le disque gradué sur '0'.
- 3. Faites tourner le vilebrequin dans le sens inverse de fonctionnement moteur jusqu'à ce que le disque gradué indique 30°. La valeur indiquée sur le comparateur sera votre valeur de calage.

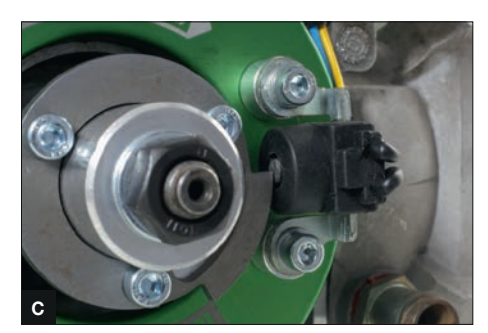

Exemple pour notre moteur MXS : Course 49mm / Bielle de 95mm, angle de 30° : le calage relevé sur le comparateur sera de 4,05mm. Si vous disposez d'une course différente, il vous suffira de faire le calcul suivant pour connaître votre valeur de calage :

#### course souhaitée X calage de base (4,05) course de notre exemple (49mm)

- 4. Enlevez le disque gradué et effectuez le calage sans le rotor.
- 5. Dégraissez la queue du vilebrequin pour éviter tout glissement du rotor sur le vilebrequin.
- 6. Poussez doucement le rotor sur le vilebrequin, l'extrémité haute du capteur doit venir se positionner au centre du pick-up (image C). Poussez le rotor vers le fond et serrez-le tout en vérifiant qu'il ne tourne pas sur le vilebrequin. Une fois serré, vérifiez à nouveau la position du capteur par rapport à votre calage et, si nécessaire, ajustez la position grâce à la platine d'allumage.
- 7. Pour vérifier que l'ensemble ne bouge pas dans le temps : placez à nouveau le piston au PMH et effectuez un repère à l'aide de la pointe à tracer

sur votre platine d'allumage en face de l'extrémité basse du capteur. Vous saurez de cette manière si votre allumage s'est décalé ou non.

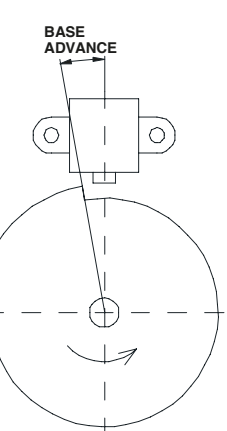

Le CDI est préprogrammé avec la courbe d'allumage MXS Racing. Elle s'accorde parfaitement aux moteurs 2 temps ayant un régime d'accord compris entre 13 200 et 13 800 tr/min.

Pour davantage de performances, nous vous offrons la possibilité de télécharger le logiciel permettant une personnalisation des courbes d'allumage. Attention, cette modification n'est pas anodine et nécessite l'utilisation d'un banc d'essai ainsi que la présence d'un professionnel.

#### Programmation du CDI:

- 1. Démarrez l'ordinateur.
- 2. Ouvrez le navigateur Internet.

3. Téléchargez DCCDI-P.EXE via le lien : http://www.ignitech.cz/zdroj/exe/dccdip.exe

- 4. Enregistrez le fichier.
- 5. Alimentez le CDI à l'aide d'une batterie
- 6. Connectez le câble à l'ordinateur.
- 7. Double-cliquez sur «dccdip.exe» dans le dossier de téléchargement.
- 8. Cliquez sur «Ouvrir»/»Lancer».
- 9. Choisir la langue: Barre des tâches «Langue» «Français» (capture d'écran 1)
- 10. Barre des tâches «Port COM» Com Auto (capture d'écran 2)
- 11. L'axe vertical dans le diagramme est le calage de l'allumage et l'axe horizontal le nombre de tours par minute du vilebrequin.
- 12. Barre des tâches «Lire»: permet de lire la courbe actuelle.
- 13. Branchez la lampe stroboscopique d'allumage au moteur et démarrez-le.
- 14. Utilisez la lampe stroboscopique pour clignoter sur le rotor. L'extrémité basse du capteur et le repère sur la platine d'allumage doivent être alignés (voir figure).
- 15. Si ce n'est pas le cas, vous pouvez ajuster l'avance de base vers le haut ou vers le bas dans le programme jusqu' à ce que les repères correspondent lors du clignotement. Vous pouvez maintenant régler votre propre courbe d'allumage. Ne jamais monter plus haut que 10° avant le PMH! Plus le retard est important, plus le moteur chauffe! En ajoutant plus de «points d'appui» dans votre courbe, vous pouvez définir la courbe plus précisément.

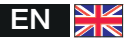

Thank you for choosing this MXS Racing Ignition Kit and for placing your trust in our company. After many months of development and plenty of testing we are now proud to introduce this high-end tuning product. This installation guide will provide you with all the information you need to get the best possible result out of your ignition and maximize performance.

## WARRANTY

This MXS Racing Ignition Kit has a warranty against manufacturing defects that can be detected before installation. Damages caused by regular wear and tear, external damages (incorrect assembly / disassembly, inadequate maintenance, improper usage etc.) or damages caused by product modifications not intended nor specified by the vendor are excluded from warranty.

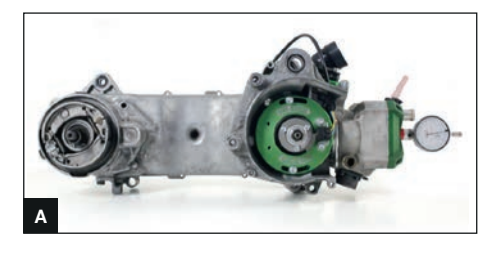

## INSTALLATION

- 1. Choose a suitable spot on the vehicle frame to mount the ignition control unit (CDI).
- 2. Mount the base plate to the engine using the two M6x20mm screws (image A).
- 3. Remove the old woodruff key from the crankshaft.
- 4. Mount the pickup to the base plate using the two M5x16mm screws.
- 5. Mount the steel trigger plate to the rotor using the three M5x12mm screws, then place the rotor on the crankshaft.
- 6. Measure the distance between pickup and trigger plate lobe - 0.4 mm to maximum 0.6 mm (image B).
- 7. Remove the rotor and degrease it. This prevents the rotor from moving on the crankshaft since there is no woodruff key to keep it properly aligned.
- 8. Mount the ignition coil to the frame, minimum distance between CDI and coil is 28 cm.
- 9. Attach a ring terminal to a cable and place it under one of the screws holding the ignition coil. Connect

the other end of the cable to the negative pole of the battery.

#### Connecting the hardware:

- 1. Yellow / blue 2-pin plug = pickup
- 2. Orange / coil, black ground coil
- 3. Red / battery, blue ground battery
- 4. Green killswitch

## **Adjustment**

Required tools:

- 1. Feeler gauge 0.4 mm 0.6 mm
- 2. Timing gauge with 14x1.25mm thread
- 3. Degree wheel
- 4. Scriber
- 1. Unscrew the spark plug and screw the timing gauge into the cylinder head, mount the degree wheel.
- 2. Set the piston to  $TDC =$  piston is at its highest point, set both the timing gauge and the degree wheel to '0'.
- 3. Turn the crankshaft counterclockwise until the degree wheel shows  $30^\circ$ , enter the identified value on the timing gauge. Example: 30° at 49mm stroke with 95mm connecting rod = 4.05mm BTDC.
- 4. Remove the degree wheel, turn the crankshaft to the identified value using the timing gauge.
- 5. Degrease the crankshaft with brake cleaner.
- 6. Carefully push the rotor onto the crankshaft, with the falling edge trigger positioned at the center of the pickup (image C). Push down the rotor and tighten it at the same time. Make sure that the rotor does not twist on the crankshaft. Tighten the nut and check the position again and, if necessary,

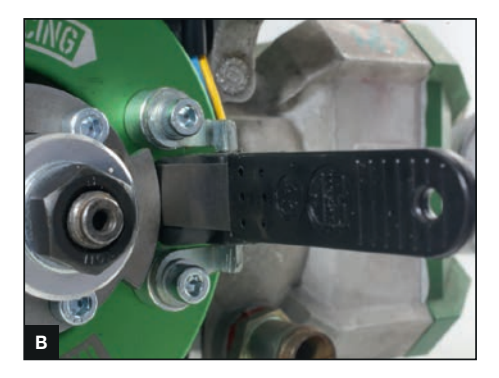

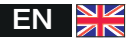

adiust it with the base plate.

- 7. Set the piston to TDC.
- 8. Mark the position of the rising edge trigger with the scriber so you can check later if your base advance is correct.

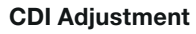

It is not absolutely necessary to reprogram the CDI. The CDI is already preprogrammed for high-revving 2-stroke 0)

engines with a rotational speed of between 13,200- 13,800 rpm. In order to exploit the full potential of your engine, the ignition curve should be determined on a test bench. Since there's a lot that can potentially go wrong at this point, this job should only be carried out by a specialist.

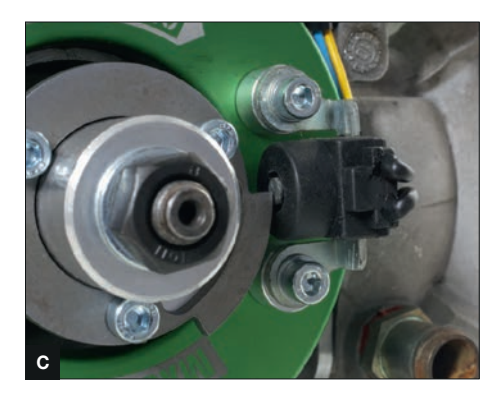

#### Programming the CDI:

- 1. Start the computer.
- 2. Open internet browser http://www.ignitech.cz/en/vyrobky/dccdip/ dccdip.htm
- 3. Download DCCDI-P EXE.
- $4.$  Save file.
- 5. Connect the battery to the CDI unit.
- 6. Connect the cable to the computer.
- 7. Double-click «dccdip.exe» in download folder.
- 8. Click on «Run».
- 9. Taskbar « COM Port » Com Auto
- 10. The vertical axis in the diagram is the ignition timing and the horizontal axis the rpm (revolutions per minute) of the crankshaft.
- 11. Taskbar «Read ignition»: this is the preprogrammed ignition curve.
- 12. Connect the ignition strobe light to the engine and start the engine.
- 13. Use the strobe lamp to flash onto the rotor. The rising edge trigger and the mark on the base plate should align (see figure «BASE ADVANCE»).
- 14. If this is not the case, you can adjust base advance up or down a bit in the program until the markings match when flashing. Now you can set up your own ignition curve. Never go higher than 10° before TDC! The more delay the hotter the engine which in turn means higher risk of engine damage! By adding more «support points» in your curve, you can define the curve more precisely.

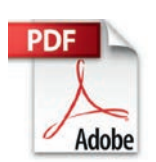

Consultez la dernière version de la notice de montage en PDF sur *www.mxsracing.com*

The latest version of this mounting guide in English is available as a PDF download at *www.mxsracing.com*

Die aktuellste PDF Version dieser Einbauanleitung ist verfügbar unter *www.mxsracing.com*

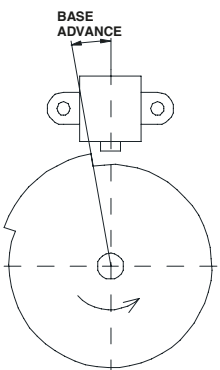

der daraus resultierenden Leistungsoptimierung benötigt.

## GARANTIE

Diese MXS Racing Zündung hat eine Garantie für alle Fabrikationsfehler, die vor Einbau festgestellt werden. Defekte und Schäden, die durch normale Abnutzung und durch den Anwender verursachte Schäden (unsachgemäßer Ein- und Ausbau, falsche Wartung, unvorschriftsmäßige Verwendung etc.) sowie durch vom Hersteller nicht vorgesehene Modifikationen hervorgerufen werden, sind von der Garantie ausgeschlossen.

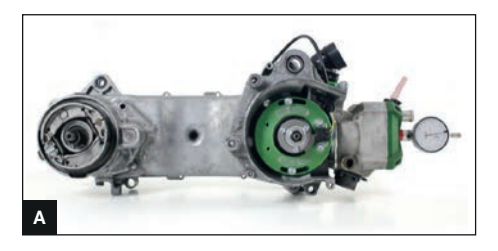

## MONTAGE

- 1. Einen geeigneten Montageort für das Steuerteil am Rahmen des Fahrzeugs auswählen und montieren.
- 2. Die Grundplatte mit den zwei M6 x 20 mm Schrauben (Bild A) am Motor montieren.
- 3. alten Halbmond (Keil) von Kurbelwelle entfernen.
- 4. Pickup mit den beiden M5x16 mm Schrauben auf der Grundplatte montieren.
- 5. Die stählerne Geberplatte mit den drei M5 x 12 mm Schrauben auf den Rotor montieren, anschließend Rotor auf Kurbelwelle stecken.
- 6. Den Abstand (0.4 mm bis max. 0.6 mm) zwischen Pickup und Geberscheibe kontrollieren. (Bild B)
- 7. Rotor wieder abziehen und entfetten. Dies verhindert das Verrutschen des Rotors auf der Welle, da keine Passfeder montiert wird.
- 8. Zündspule am Rahmen montieren, Mindestabstand zwischen CDI und Zündspule: 28 cm
- 9. Ein separates Kabel mit Ringkabelschuh versehen und unter eine der Befestigungsschrauben von der Zündspule befestigen. Das andere Ende des Kabels an den Minus-Pol der Batterie anschließen.

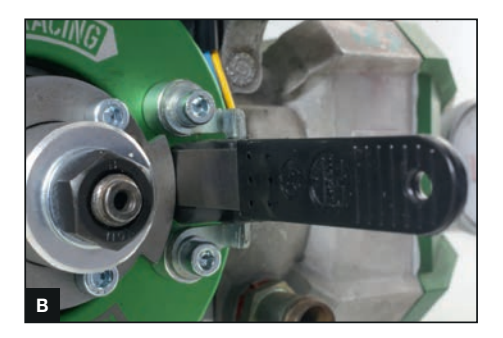

#### Anschließen der Hardware:

- 1. Gelb / Blau zweipoliger Stecker = Pick-Up
- 2. Orange / Zündspule, schwarz Masse Zündspule
- 3. Rot/Batterie, blau Masse Batterie
- 4. Grün Killswitch

## **Einstellung**

Benötigte Werkzeuge:

- 1. Fühlerlehre 0.4 mm 0.6 mm
- 2. Messuhr mit 14 x 1.25 mm Gewindeanschluss
- 3. Gradscheibe
- 4. Reißnadel
- 1. Zündkerze herausschrauben und Messuhr in Zylinderkopf schrauben, Gradscheibe montieren.
- 2. Kolben auf OT stellen = Kolben ist am höchsten, Messuhr auf '0' Einstellen, Gradscheibe auf '0' stellen.
- 3. Kurbelwelle gegen Uhrzeigersinn drehen, bis 30° auf der Gradscheibe erreicht sind, Wert auf der Messuhr notieren. Beispiel: 30° bei 49 mm Hub 95er Pleuel = 4.05 mm vor OT.

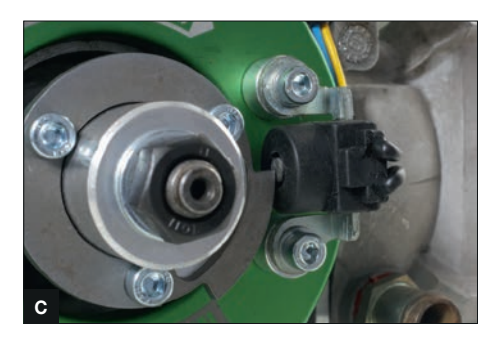

- 4. Gradscheibe demontieren, Kurbelwelle mit Hilfe der Messuhr auf den notierten Wert drehen.
- 5. Kurbelwelle mit Bremsen-Reiniger entfetten.
- 6. Rotor vorsichtig so auf die Kurbelwelle schieben, dass die Geberscheibe mit der abfallenden Flanke mittig über den Pick-Up steht (Bild C). Rotor

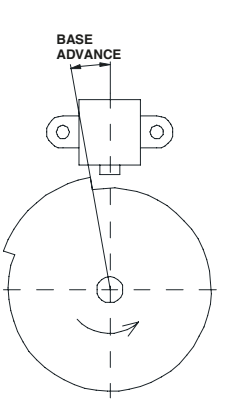

andrücken und gleichzeitig festschrauben. Darauf achten, dass der Rotor sich nicht auf der Kurbelwelle verdreht. Mutter festziehen und Position erneut kontrollieren, und notfalls mit der Grundplatte korrigieren.

- 7. Kolben auf OT drehen.
- 8. Mache an der steigenden Flanke einen Anriss mit der Reißnadel. So kannst du später kontrollieren, ob die Basis Vorzündung (Base Advance) passt.

## CDI EINSTELLUNGEN

Es ist nicht zwangsläufig notwendig, die CDI neu zu programmieren. Auf der CDI befindet sich bereits eine Zündkurve für hochdrehende 2T Motoren, deren Leistungsdrehzahl sich zwischen 13200 – 13800 RPM befindet.

Um das volle Potential eures Motors auszuschöpfen, sollte natürlich die Zündkurve auf einem Prüfstand rausgefahren werden. Jedoch kann hier einiges schief gehen! Diese Arbeiten sollten nur von einem Fachmann durchgeführt werden.

#### **Programmieren der CDI**

- 1. PC starten
- 2. Internet Browser öffnen (link zum Download) http://www.ignitech.cz/en/ vyrobky/dccdip/dccdip.htm
- 3. DCCDI-P EXE herunterladen
- 4. "Datei speichern"
- 5. Batterie an Steuerteil anklemmen
- 6. Verbindungskabel zum PC anstecken
- 7. Im Downloadordner "dccdip.exe" doppelt anklicken
- 8. "Ausführen" anklicken
- 9. Sprache einstellen: Taskleiste "Language" "German"
- 10. Taskleiste "COM-Anschluß" Com Auto
- 11. Die vertikale Achse im Diagramm ist der Zündzeitpunkt und die horizontale Achse die Umdrehungen der Kurbelwelle pro Minute.
- 12. Taskleiste Zündung lesen: Es erscheint die bereits vorprogrammierte Zündkurve.
- 13. Zündstroboskop an den Motor anschließen und Motor starten.
- 14. Mit der Stroboskoplampe auf die Schwungmasse blitzen. Die steigende Flanke vom Geber sollte jetzt mit dem Anriss auf der Grundplatte eine Flucht ergeben. (siehe Grafik "Base Advance")
- 15. Ist dies nicht der Fall kannst du im Programm mit der "Basis Vorzündung" (Base Advance) etwas hoch oder runter gehen bis deine Markierung beim Abblitzen passt. Nun kannst du dir eine eigene Zündkurve erstellen. Gehe dabei niemals später als 10° vor OT! Je später die Zündung um so heißer verbrennt dein Motor! Es besteht Gefahr eines Motorschadens! Je mehr "Stützpunkte" du setzt, um so genauer kannst du die Kurve definieren.

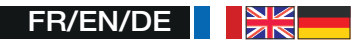

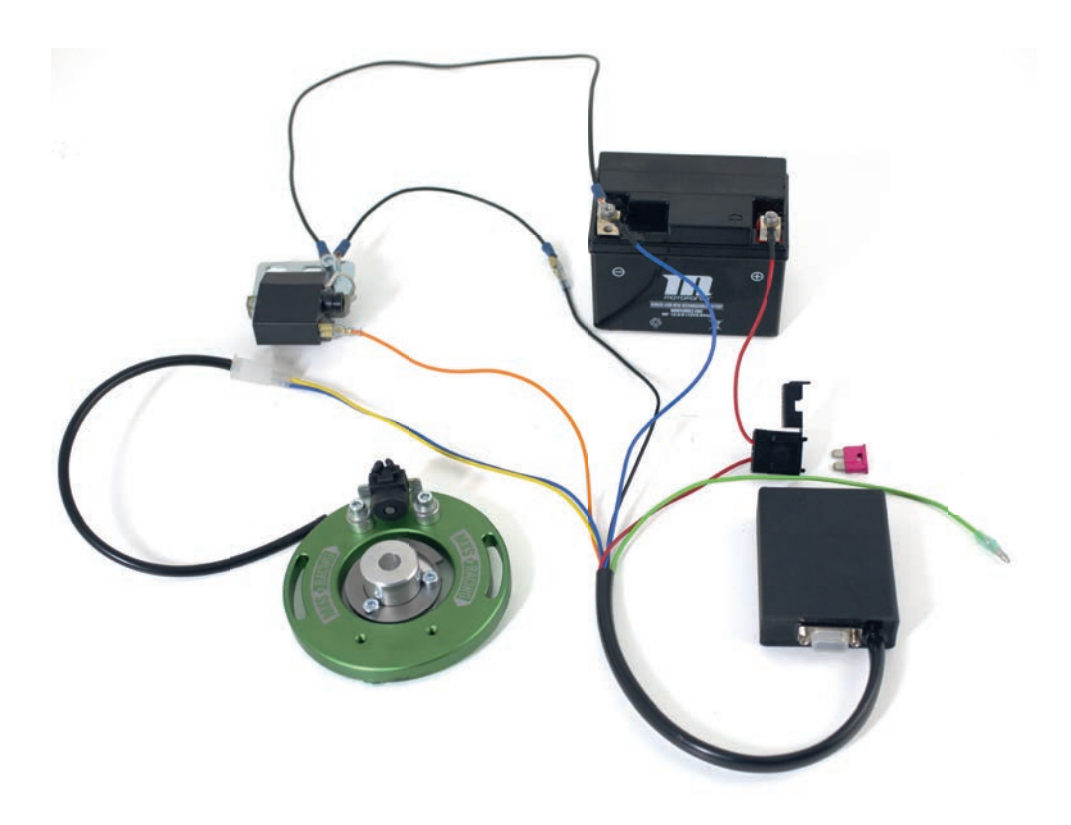

## SCHÉMA ÉLECTRIQUE / WIRING SCHEME / SCHALTPLAN

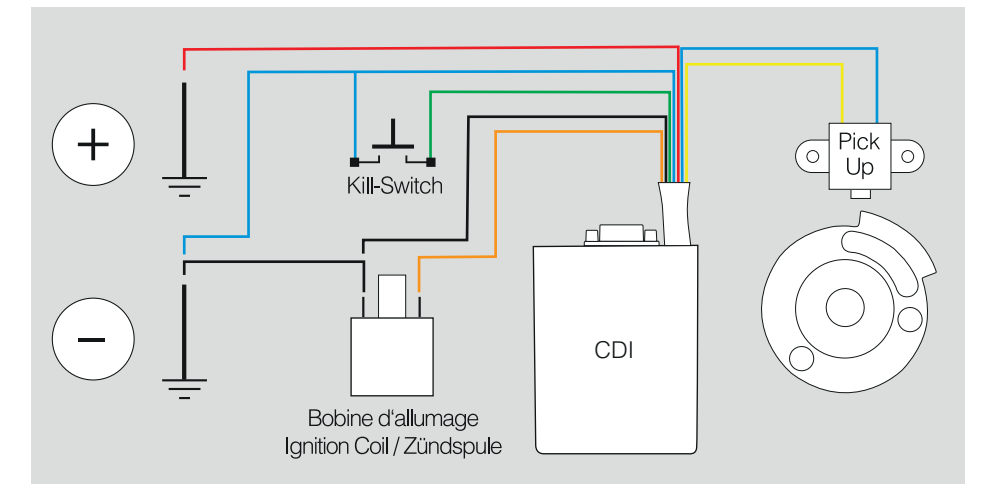